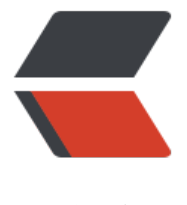

链滴

# centos7.2 上[搭建](https://ld246.com) Ngrok 服务

作者:Wush

- 原文链接:https://ld246.com/article/1503588869210
- 来源网站:[链滴](https://ld246.com/member/Wush)
- 许可协议:[署名-相同方式共享 4.0 国际 \(CC BY-SA 4.0\)](https://ld246.com/article/1503588869210)

# **一、环境准备:**

1.git 2.go语言环境

#### 若已经安装可以直接看第二步

# 二、开始搭建Ngrok服务

1.下载ngrok源码,命令:

### cd /usr/local/src git clone https://github.com/inconshreveable/ngrok.git

# 2.生成证书

```
cd ngrok
#先在这里把NGROK DOMAIN改为自己的域名, 如我的域名为"wushaohe.xin"
 export NGROK_DOMAIN="wushaohe.xin"
```
2.1、开始生成证书

openssl genrsa -out rootCA.key 2048

```
 openssl req -x509 -new -nodes -key rootCA.key -subj "/CN=$NGROK_DOMAIN" -days 50
0 -out rootCA.pem
```

```
 openssl genrsa -out device.key 2048
    openssl req -new -key device.key -subj "/CN=$NGROK_DOMAIN" -out device.csr
    openssl x509 -req -in device.csr -CA rootCA.pem -CAkey rootCA.key CAcreateserial -out d
vice.crt -days 5000
```
# 2.2、将新生成的证书,替换掉assets/client/tls下的证书

cp rootCA.pem assets/client/tls/ngrokroot.crt cp device.crt assets/server/tls/snakeoil.crt cp device.key assets/server/tls/snakeoil.key

3.编译生成ngrokd (服务端)

```
#这里是交叉编译,linux系统GOOS=linux,64位系统GOARCH=amd64,32位系统GOARCH=386
 #当前系统可用go env查看
 GOOS=linux GOARCH=amd64
 make release-server
```
编译成功后在当前目录的bin目录下可找到ngrokd文件

# 注意: 在编译过程中有可能出现如下情况:

```
 问题1:
   GOOS="" GOARCH="" go get github.com/jteeuwen/go-bindata/go-bindata
   bin/go-bindata -nomemcopy -pkg=assets -tags=release \
        -debug=false \setminus-o=src/ngrok/client/assets/assets_release.go \
         assets/client/...
```

```
 make: bin/go-bindata: Command not found
```

```
 make: *** [client-assets] Error 127
  解决方法:前往go安装目录的bin目录下找到go-bindata,将他移动到ngrok/bin下 (没有bin,
新建一个)
```
问题2:

 package code.google.com/p/log4go: Get https://code.google.com/p/log4go/source/checkou ?repo=: dial tcp 216.58.197.110:443: i/o timeout

因为google被墙,如果服务器不在墙外或者没有FQ则无法访问到code.google.com.

解决方法:在 ngrok/src/ngrok/log 目录下找到 logger.go 文件,修改其中第4或5行的:

log "code.google.com/p/log4go"为

log "github.com/keepeye/log4go"

问题3:

```
 GOOS="" GOARCH="" go get github.com/jteeuwen/go-bindata/go-bindata
 # github.com/jteeuwen/go-bindata
  src/github.com/jteeuwen/go-bindata/toc.go:47: function ends without a return statement
  make: *** [bin/go-bindata] Error 2
 解决办法: https://github.com/inconshreveable/ngrok/issues/237
```
进入到/usr/local/src/ngrok 目录下启动服务端:

./bin/ngrokd -tlsKey="assets/server/tls/snakeoil.key" -tlsCrt="assets/server/tls/snakeoil.crt" omain="\$NGROK\_DOMAIN" -httpAddr=":8081" -httpsAddr=":8082" -tunnelAddr=":8083"

#### 4.编译生成ngrok (客户端) -- 本次生成windows下的客户端

为go生成交叉编译环境,执行如下命令: cd /usr/local/go/src GOOS=windows GOARCH=amd64 ./make.bash

然后进入ngrok么了执行如下命令生成客户端: cd /usr/local/src/ngrok GOOS=windows GOARCH=amd64 make release-client

成功后在bin目录下看到windows\_amd64文件夹,复制到windows电脑上即可启动

在windows\_amd64目录下新建一个ngrok.cfg文件,内容如下:

```
server_addr: "wushaohe.xin:8083"
  trust host root certs: false
   tunnels:
    http:
      subdomain: "www"
      proto:
       http: "8080"
```
 https: subdomain: "www" proto: https: "8091" ssh: remote\_port: 2222 proto: tcp: "22" 然后启动客户端,我已经把windows\_amd64文件夹下载到D盘下,打开window的CMD输入: cd D:\windows\_amd64 ngrok.exe -config ngrok.cfg start http https ssh 看到下面信息则启动成功:

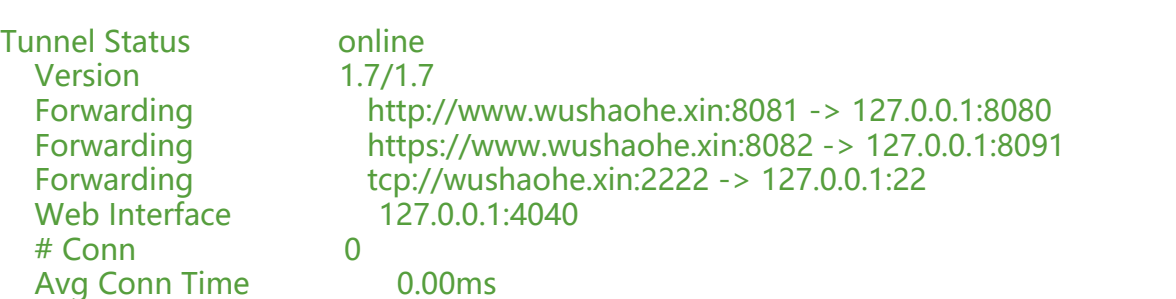

此时,在浏览器访问http://www.wushaohe.xin:8081,便能通过ngrok服务映射访问到本地的8080 口了,是不是很神奇!